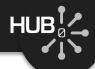

# Using Subversion for Source Code Control

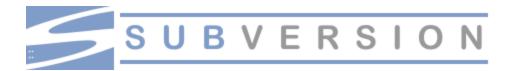

## Michael McLennan

HUBzero® Platform for Scientific Collaboration
Purdue University

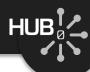

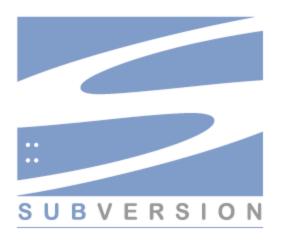

- CVS on steroids
- Created by developers at CollabNet
- In development since 2000
- In production (version 1.0) since Feb 2004
- Open source (Apache/BSD-style license)
- Unix/Linux, Win32, BeOS, OS/2, MacOS X
- Home page: <a href="http://subversion.tigris.org/">http://subversion.tigris.org/</a>

## Client/Server model:

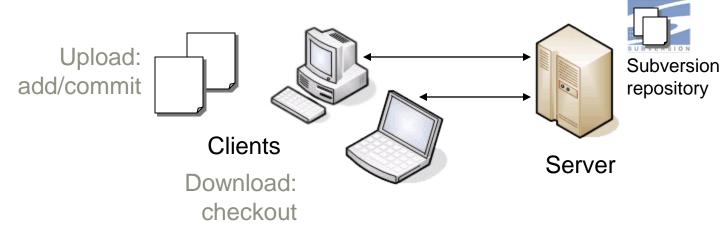

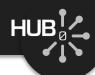

### Does this sound familiar?

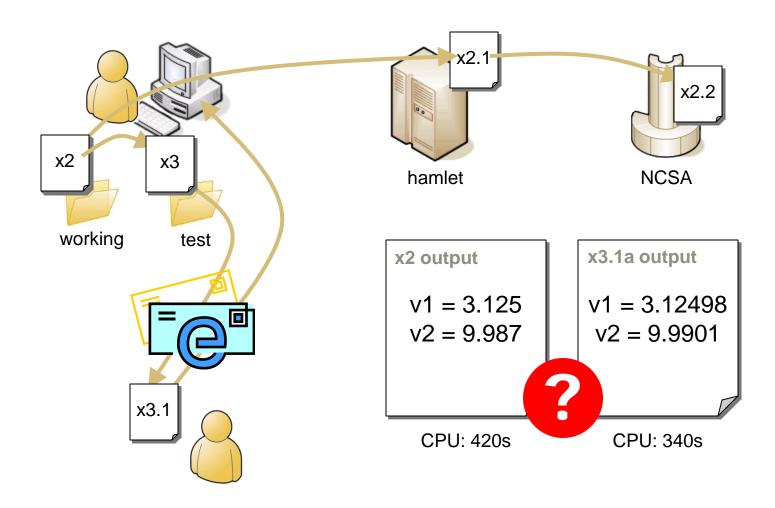

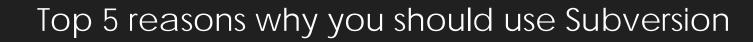

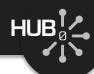

- It's better than CVS svn commands are nearly identical to cvs or
- You'll feel more secure

  SSL transport between client/server; repos

  09/07/05 1/
  08/31/05 1/

| • | Where       | did  | I put   | that |
|---|-------------|------|---------|------|
|   | It's in the | repo | ository |      |

Who broke the build?
 Look at the revision history

Your hard drive just died
 No problem, your code is in the repository

|  | Date              | Rev | Chgset | Author     | Log Message             |
|--|-------------------|-----|--------|------------|-------------------------|
|  | 03/14/06 09:56:01 | 8   | 8      | clarksm    | Modified to faciliate d |
|  | 02/20/06 13:03:51 | 7   | 7      | clarksm    | Fixed make install, cle |
|  | 09/26/05 21:56:42 | 6   | 6      | mmc        | Fixed the tool explana  |
|  | 09/09/05 14:19:59 | 5   | 5      | clarksnano | Added missing vtk to    |
|  | 09/09/05 12:06:43 | 4   | 4      | mmc        | - Fixed the labeling o  |
|  | 09/07/05 14:05:59 | 3   | 3      | clarksnano | Moved direct VNC inv    |
|  | 08/31/05 18:45:48 | 2   | 2      | clarks     | Added Rappture GUI .    |
|  | 08/31/05 17:39:13 | 1   | 1      | clarks     | Initial PUNCH version   |

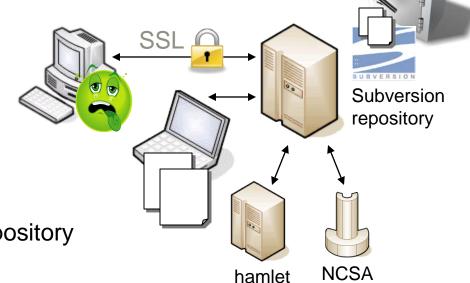

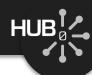

# If you're using Subversion on your own machine...

Get your files together

```
mkdir initial
mkdir initial/trunk
mkdir initial/branches
mkdir initial/tags
mv /home/src/*.c initial/trunk — put all of your files in the trunk
```

Create a repository and import your files

```
svnadmin create --fs-type fsfs /usr/local/svn/repo
svn import initial file:///usr/local/svn/repo -m "initial content"
```

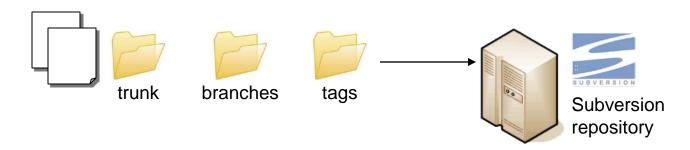

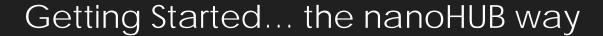

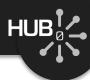

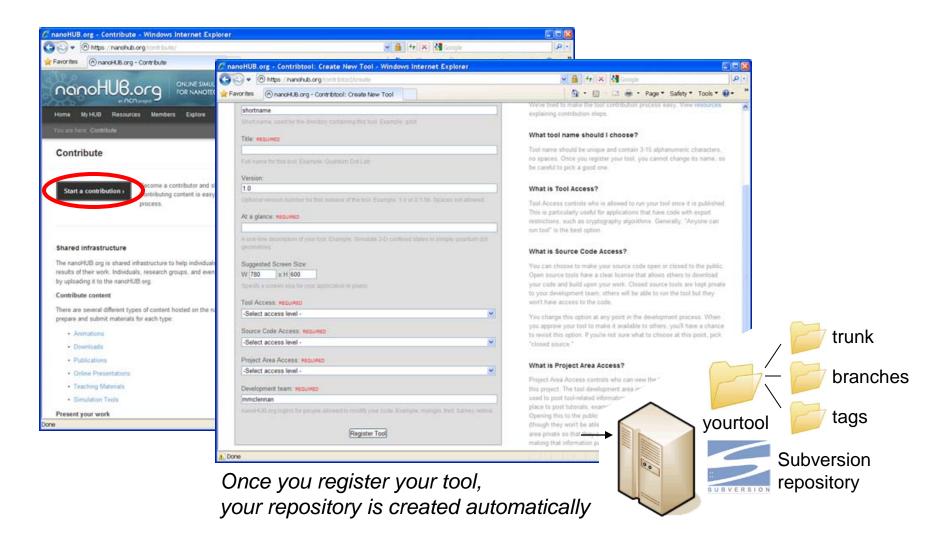

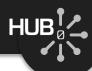

## svn checkout https://nanohub.org/tools/yourtool/svn/trunk yourtool

- A yourtool/rappture
- A yourtool/doc
- A yourtool/src
- A yourtool/bin
- A yourtool/data
- A yourtool/middleware
- A yourtool/examples

Checked out revision 1.

mkdir examples/ex1 vi examples/ex1/README

#### svn add examples/ex1

- A examples/ex1
- A examples/ex1/README

Instructions in your project area at wiki/GettingStarted

# From any machine...

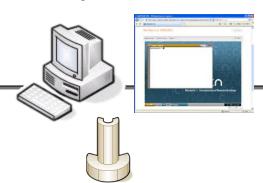

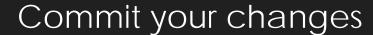

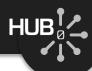

mmc

root

07/25/07 21:31:14

07/25/07 21:23:09

svn commit

Adding examples/ex1

Adding examples/ex1/README

Transmitting file data.

Committed revision 2.

Instructions in your project area at wiki/GettingStarted

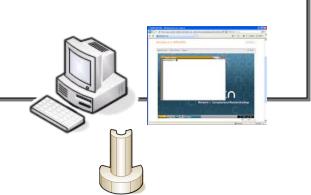

Created ex1 directory and added the README file.

initial directory structure

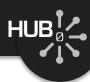

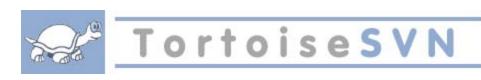

#### More info:

http://tortoisesvn.tigris.org/

Puts svn commands onto the right-mouse-button menu:

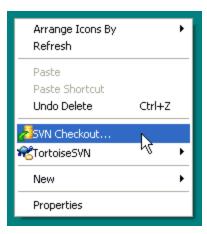

Like any other file on your Desktop, but icon shows Subversion control

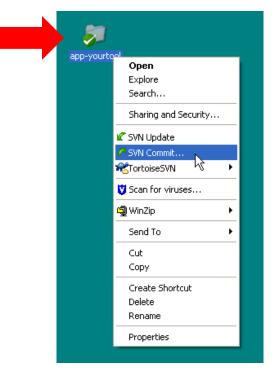

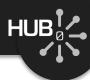

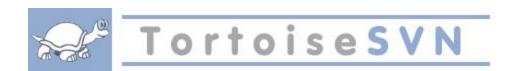

#### More info:

http://tortoisesvn.tigris.org/

## Puts svn commands onto the right-mouse-button menu:

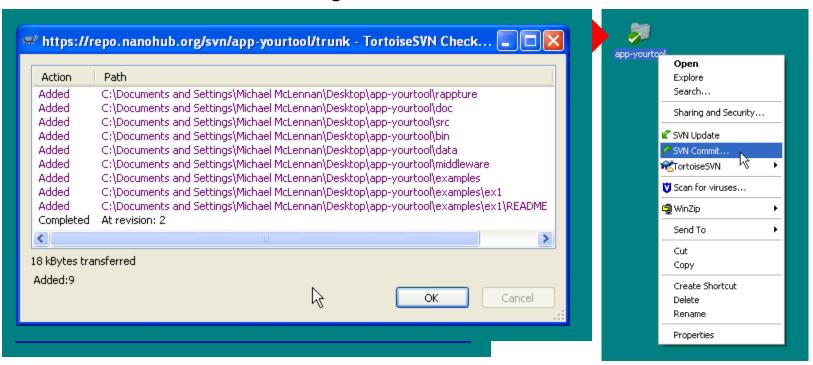

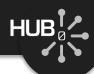

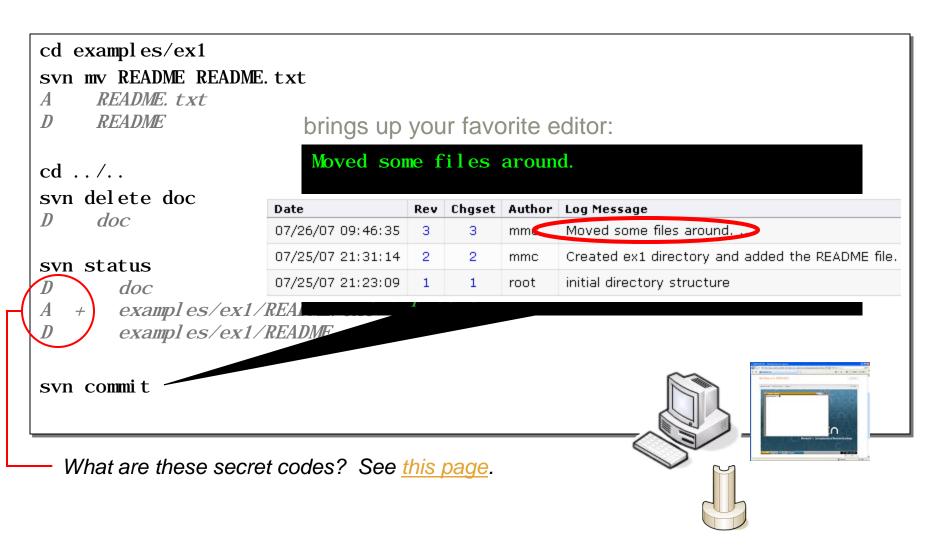

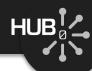

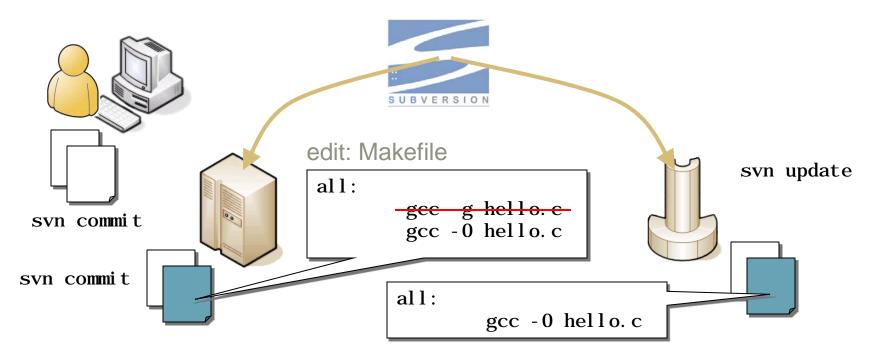

svn checkout https://nanohub.org/tools/yourtool/svn/trunk yourtool

- Copy code around
- Move code to new machines with "svn checkout"
- Move changes around with "svn commit" and "svn update"

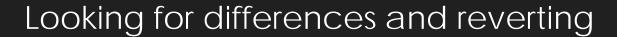

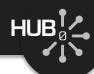

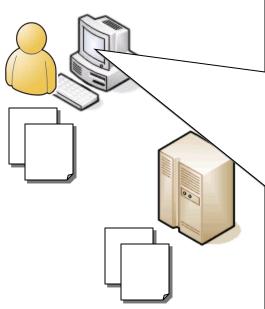

Can also revert directory changes (adding/deleting files)

```
svn status
      src/hello.c
svn diff src/hello.c
Index: src/hello.c
_____
--- src/hello.c
                (revision 4)
+++ src/hello. c
               (working copy)
@@ -4,6 +4,7 @@
int
main(int argc, char **argv)
    printf("Hello, World!\n");
    /* say hello to everyone */
    printf("Hello, Universe!\n");
    exit(0):
syn revert hello.c
Reverted 'hello.c'
```

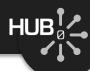

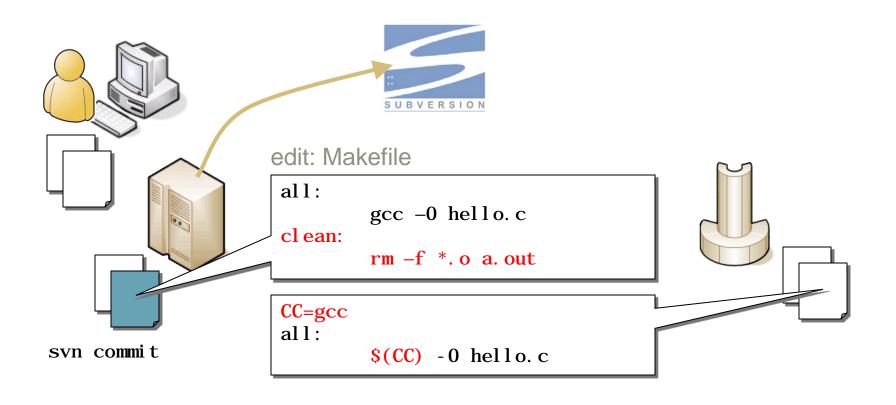

- Whoever checks in first has no problem
- Next "svn update" integrates compatible changes

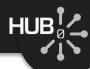

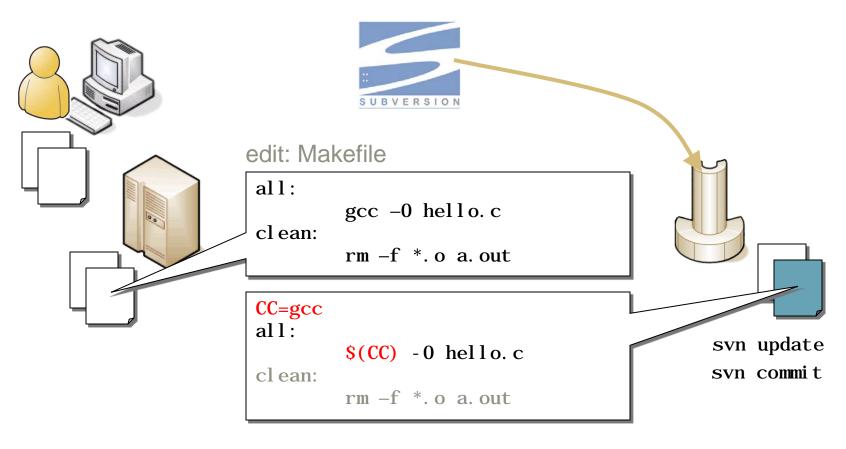

- Whoever checks in first has no problem
- Next "svn update" integrates compatible changes
- Use "svn commit" to commit the merged changes

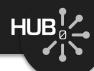

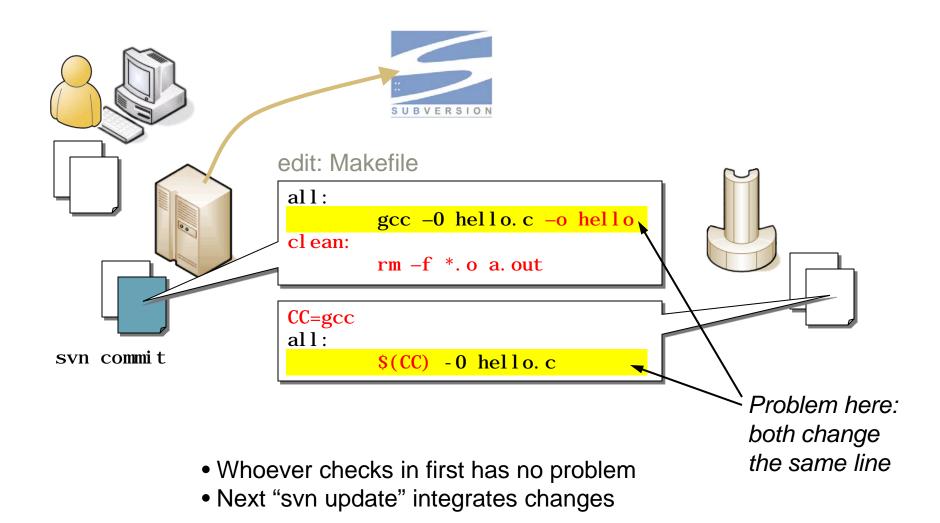

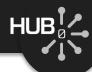

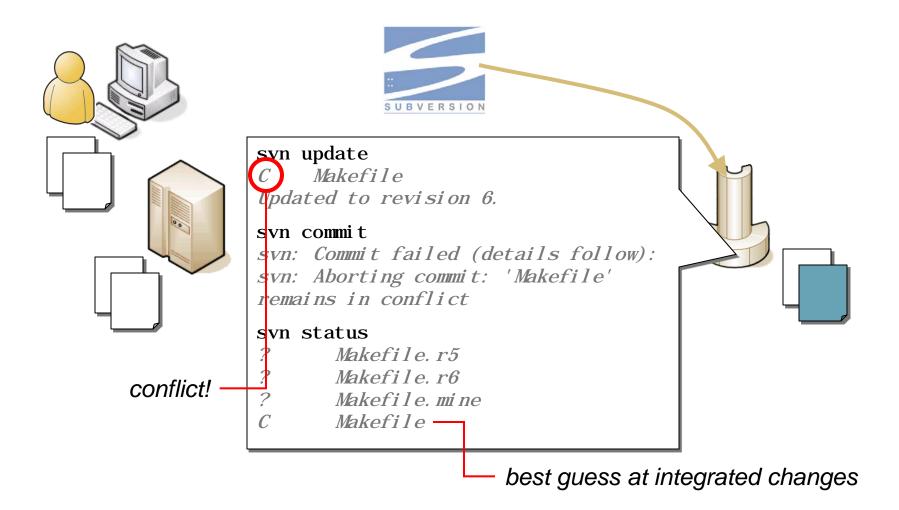

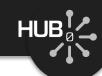

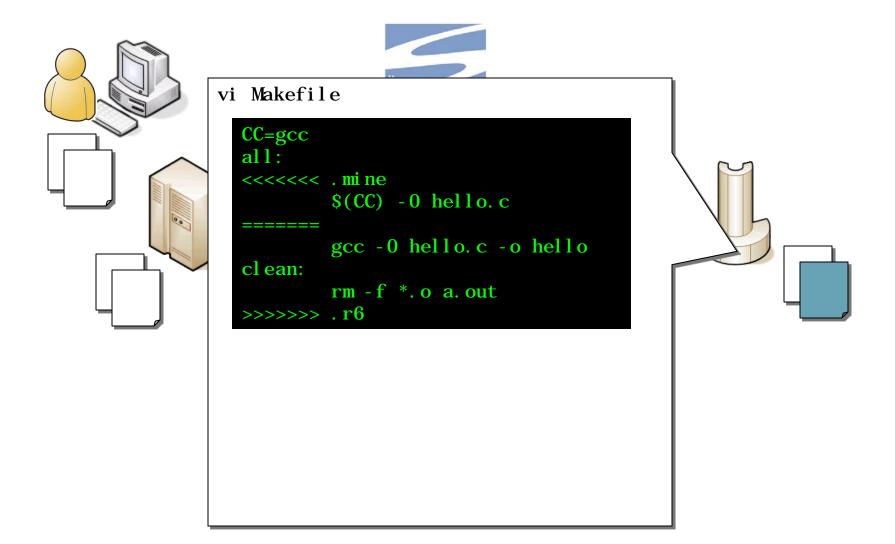

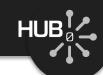

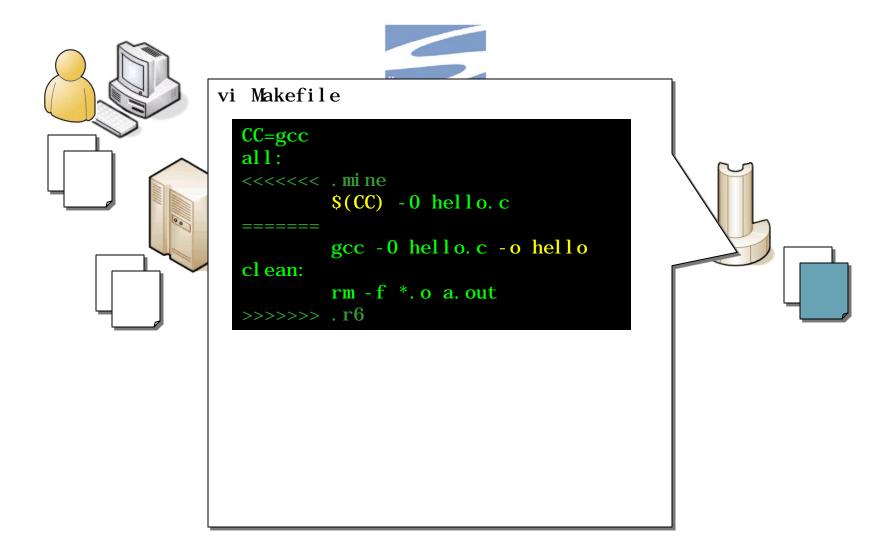

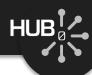

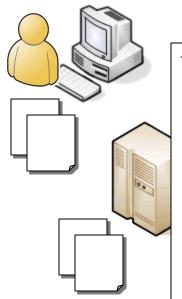

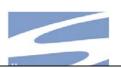

#### vi Makefile

```
CC=gcc
all:
    $(CC) -0 hello.c -o hello
clean:
    rm -f *.o a.out
```

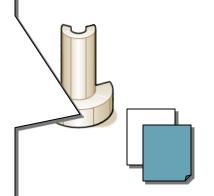

#### svn resolved Makefile

Resolved conflicted state of 'Makefile'

#### svn commit

Sending src/Makefile Transmitting file data. Committed revision 7.

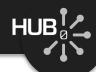

Get the whole distribution

```
svn checkout -r 3 https://nanohub.org/tools/yourtool/svn/trunk yourtool

get revision 3
```

Get a particular file

```
svn cat -r 5 Makefile — show me revision 5
svn cat -r 5 Makefile > Makefile — replace current file with revision 5
```

Which revision?

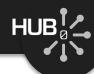

# Good defaults. Subversion usually does the right thing:

```
cp diagram.jpg examples

svn add examples/diagram.jpg

A (bin) examples/diagram.jpg

Recognized as a binary file:

svn commit

Adding (bin) examples/diagram.jpg

Transmitting file data.

Committed revision 8.
```

# When it fails, set properties yourself:

```
cp demo. dat examples

svn add examples/demo. dat

A examples/demo. dat

svn propset svn: mi me-type application/octet-stream examples/demo. dat

svn propdel svn: eol-style examples/demo. dat

more about properties on this page
```

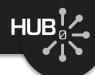

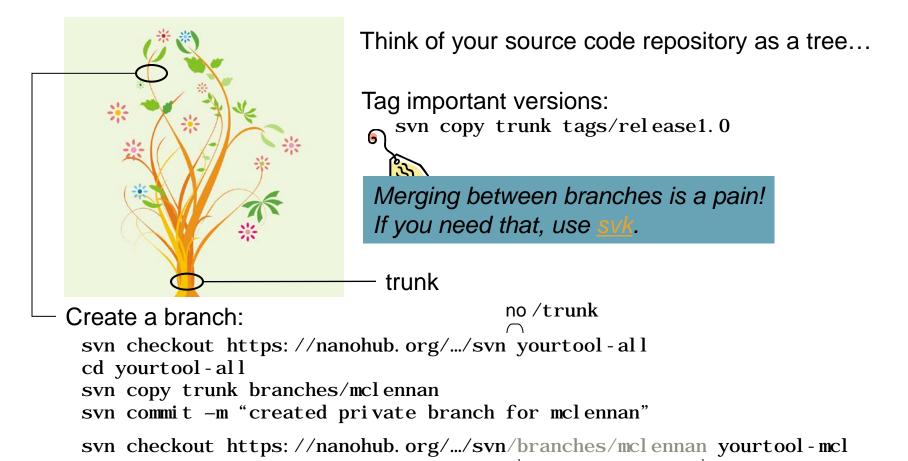

instead of /trunk

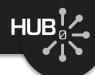

Web site: <a href="http://subversion.tigris.org/">http://subversion.tigris.org/</a>

## Subversion Book

From O'Reilly & Associates, and also online

# Quick-start guide for your project:

https://nanohub.org/tools/yourtool/wiki/GettingStarted

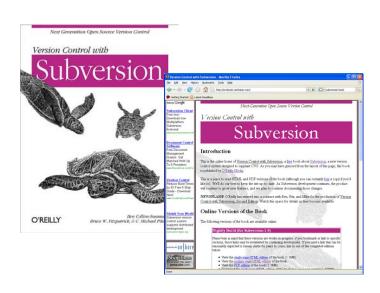

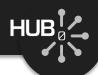

# Assignment #12: Add to the "bootcamp" project

## https://nanohub.org/tools/bootcamp/wiki

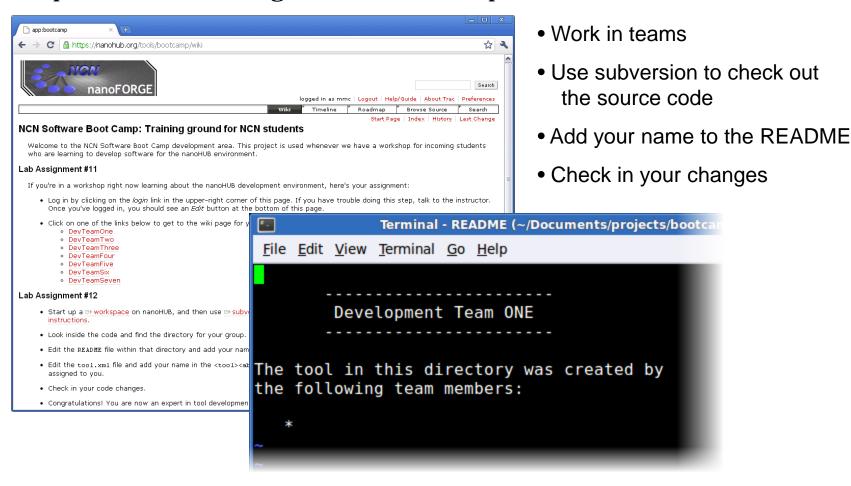